## Cheatography

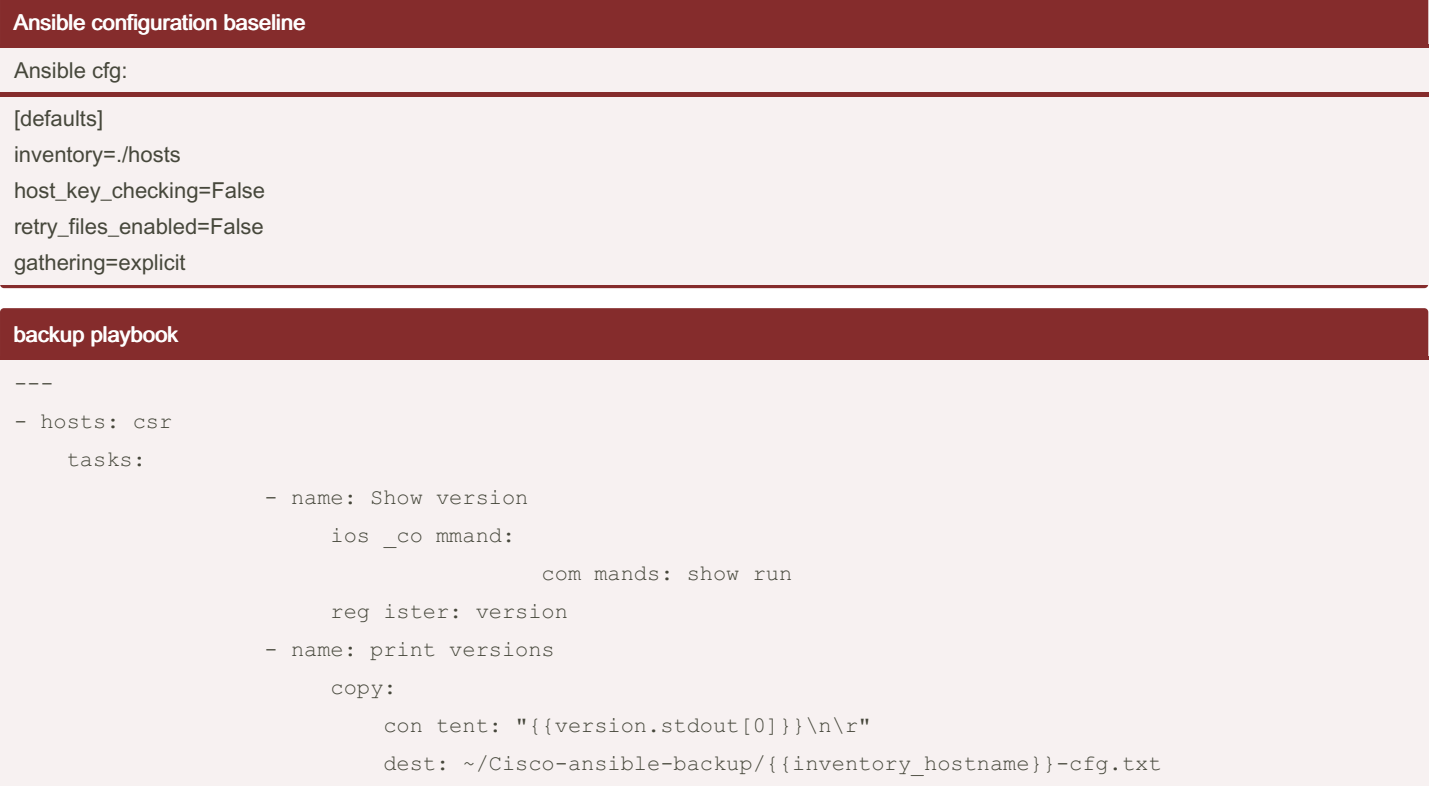

The last section takes the results of 'show run' command and pastes it to the destination folder.

## ansible-vault ansible-vault encrypt group vars/all.yml Please enter password: \*\* Please enter password again:  $\star \star$ cat /group va rs/ all.yml \$ANSIB LE VAU LT; 1.1; AES256 383435 663 566 346 630 363 030 -383 337 353 637 353 461 663 239 -363 238 616 330 393 862 343 537 -376 43266 643637 373 633 346 461 643 665 -333 838 633 637 376 566 346 434 -0a3 164 373 966 623 530 366 639 -323 93031 363838 323 331 373 237 373 237 -646 131 663 063 646 230 346 335 -333 866 643 735 343 363 376 166 -343 36437 636239 383 235 633 732 0a3 131 -613 338 303 563 383 865 613 866 -653 636 373 538 386 135 656 466 -663 73164 613036 613 963 643 934 376 336 -363 731 386 534 663 035 393 533 -343 039 636 532 323 434 326 537 -

## all.yml

```
\frac{1}{2}ansibl e user: " cis co"
ansibles sh pass: " cis co"
ansibl e n etw ork os: " ios "
ansible connection: " net -
workcli"
```
this file would be placed in group\_vars folder in main directory. (see ansible-vault section for encrypting this file for security reasons)

```
663 83835
633732 616 633 353 738 346 264 ‐
333 865 383 837 346 364 306 231 ‐
396 636 386 366 333 661 333 237 ‐
663 93366
383033 623 462 643 737 663 034 ‐
663 334 313 037 623 830 313 862 ‐
656 363 646 365 386 665 633 832 ‐
343 76638
336532 393 566 353 266 363 034 ‐
313 034 313 765 636 566 316 264 ‐
633 466 396 466 393 834 316 261 ‐
656 33562
313061 393 164 326 263 383 935 ‐
613 963 613 863 306 262 613 733 ‐
663 239 306 131 666 438 393 165 ‐
363 53832
623563 656 534 393 136 383 338 ‐
656 337 383 938 636 463 636 463 ‐
363 063 316 235 353 637 393 531 ‐
323 53732
356430 323 433 303 131 363 834 ‐
316 663 353 661 653 063 353 165 ‐
373 735 366 638 396 232 336 165 ‐
616 13034
666433 356 637 333 865 336 134 ‐
663 037 633 961 323 565 343 266 ‐
616 536 663 162 303 365 616 234 ‐
363 26664
343163 373 161 646 336 616 438 ‐
363 330 383 665 303 532 383 066 ‐
333 162 666 538 623 36532
```
Once encrypted, you will have to execute the playbook : ansible-playbook backup.yml --ask-vault-pass

## hosts file

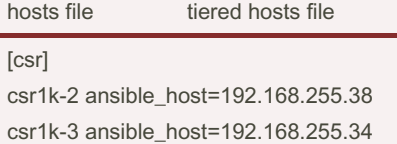

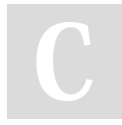

By Carl (cjbaccus) [cheatography.com/cjbaccus/](http://www.cheatography.com/cjbaccus/) Not published yet. Last updated 28th July, 2023. Page 2 of 2.

Sponsored by CrosswordCheats.com Learn to solve cryptic crosswords! <http://crosswordcheats.com>